## **LPIC-1 101-400 – Lesson 21 – Lab**

- **\* Enter into your Lab environment as root**
- $\blacksquare$  # cd Lab 21 # change into the Lab21 directory
- **# cat > test.txt <<EOF** # create a new file **echo "I am executed!" EOF**
- **# ls -l test.txt** # check the permissions
- **# umask** # see the default **umask**
- **# chmod 444 test.txt** # make the file read only
- **# ls -l test.txt** # verify the permissions
- **# vi test.txt** # edit the file **o**<br>**echo** "Me too!" # create a new line at the end **echo "Me too!"** # write this line<br>wq # save the file.<br>w**q!** # force save the :wq  $\frac{1}{2}$   $\frac{1}{2}$  save the file. Did it work? **:wq!** # force save the file. How about now?
- **# chmod ug+w,o-r test.txt** # allow write by user and group but not others
- **# ls -l test.txt** # verify

- **# cat test.txt** # check the file contents
- **# ./test.txt** # try run the file as executable
- **# chmod 755 test.txt** # give execute permissions to the file
- **# ls -l test.txt** # verify
- $\pm$   $\pm$  ./test.txt  $\pm$  run the file. Did it work?
- **# chmod a-x test.txt** # remove the execute bit
- **# ls -l test.txt** # verify
- **# su user1** # change into a regular user
- **\$ mkdir dir** # create a new directory
- **\$ touch dir/test.file** # create an empty file in the directory
- **\$ ls -la dir ; ls -ld dir** # list directory content and directory itself
- **\$ chmod 400 dir** # leave only the read bit for user
- **\$ ls -ld dir** # verify

- **\$ ls -la dir** # list the contents of **dir**. Does it work?
- **\$ cd dir** # change into **dir**. Does it work?
- **\$ chmod 100 dir** # enable the execute bit but disable read
- **\$ ls -ld dir** # verify
- **\$ ls -la dir** # list the contents of **dir**. Does it work?
- **\$ cd dir** # change into **dir**. Does it work?
- **\$ ls -la** # attempt another listing. Does it work?
- **\$ exit** # exit back to root
- **# cp \$(which vi) /usr/local/bin/vi-suid** # create a copy of **vi** somewhere inside the **\$PATH**
- **# chmod u+s /usr/local/bin/vi-suid** # give the new binary the suid bit (this is a security risk and an example to avoid!)
- **# ls -l /usr/local/bin/vi-suid** # verify

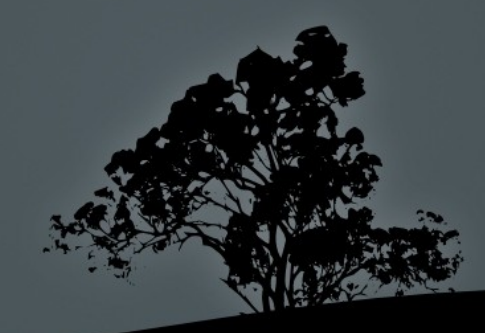

- **# vi-suid** # verify that the new program is in the **\$PATH :q**
- **# su user1** # change into **user1**
- **\$ vi-suid** # run the binary in one terminal
- **\$ ps aux | grep vi-suid** # verify the process permissions in another terminal. What are the implications?
- $#$  exit vi, close the two screen sessions and exit back to root
- **# rm /usr/local/bin/vi-suid** # remove the insecure binary
- **# find / -perm 400 -ls** # find files with **400** permissions
- **# find / -perm 640 -ls** # find files with **640** permissions
- **# find / -perm -4000 -ls** # find files with **SUID**
- **# find / -perm -6000 -ls** # find files with **SUID** and **SGID**
- **# find / -perm /6000 -ls** # find files with **SUID** or **SGID**
- **# find / -perm -2000 -ls** # find files with **SGID**
- **# find / -perm -1000 -ls** # find files with **Sticky**

- **# umask** # check the current umask
- **# touch test123.txt** # create an empty file
- **# ls -l test123.txt** # verify that permissions match the umask
- **# mkdir dir123** # create a new directory
- **# ls -ld dir123** # # verify that permissions match the umask
- **# umask 0027** # change the umask for this session
- **# umask** # verify the change
- **# touch test321.txt**
- **# ls -l test\*** # verify the permissions
- **# mkdir dir321** # make another directory
- **# ls -ld dir\*** # verify the permissions
- **# grep umask -r /etc** # check where umask is defined
- **# umask 0022** # reset umask back to default

- **# echo "Test ownership" > \ /home/user1/test.own** # create a **root** owned file under the **user1** homedir
- **# ls -la /home/user/test.own** # check ownership
- **# su user1** # switch to **user1**
- **\$ ls -l test.own** # verify ownership
- **\$ echo "Append from user" >> test.own** # try add some text to the file. Did it work?
- **\$ chown user1 test.own** # try changing the ownership of the file
- **\$ rm -f test.own** # try removing the file
- **\$ touch test.own** # try changing the timestamp of the file
- **\$ ls -l test.own** # any change?
- **\$ chgrp user1 test.own** # try changing the group ownership
- **\$ exit** # exit back to **root**

- **# chown user1:user1 /home/user/test.own** # change the user/group ownership
- **# ls -l /home/user/test.own** # verify
- **# su user1** # switch to **user1**
- **\$ ls -l test.own** # verify the permissions
- **\$ touch test.own** # try changing the timestamp of the file
- **\$ ls -l test.own** # any change?
- **\$ exit** # switch to **root**
- **# touch /tmp/test.user1** # create a temporary file
- **# chown user1 /tmp/test.user1** # change the ownership to **user1**
- **# su 1 user1** # change to **user1**
- **\$ ls -l /tmp/test.user1** # verify group ownership
- **\$ chgrp user /tmp/test.user1** # change group to **user1**
- **\$ ls -l /tmp/test.user1** # any change?

- **\$ echo "Test" > /tmp/test.user** # try writing to the file
- **\$ cat /tmp/test.user** # check the file's contents
- **\$ rm /tmp/test.user** # remove the file
- **\$ ls -l /tmp/test.user** # verify

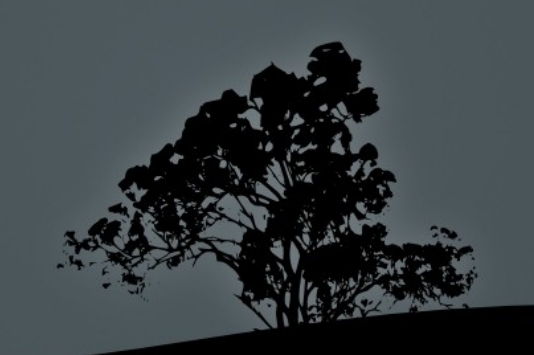

# **License**

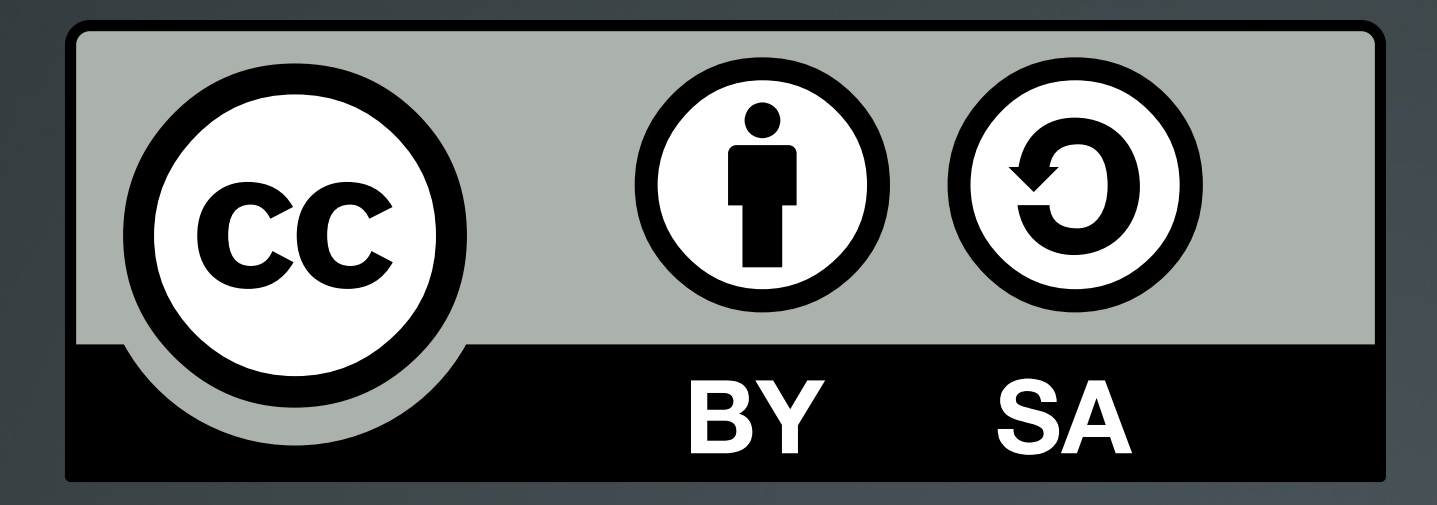

The work titled "LPIC-1 101-400 – Lesson 21 – Lab" by Theodotos Andreou is distributed with the Creative Commons Attribution ShareAlike 4.0 International License.

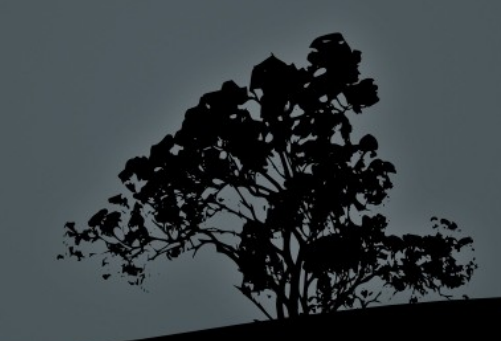